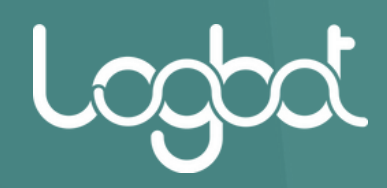

## SERVIZI LOGBOT **MANUALE UTENTE**

**2023-2024**

 $U_{\sigma}$ 

*www.logbot.cloud*

# **INDICE**

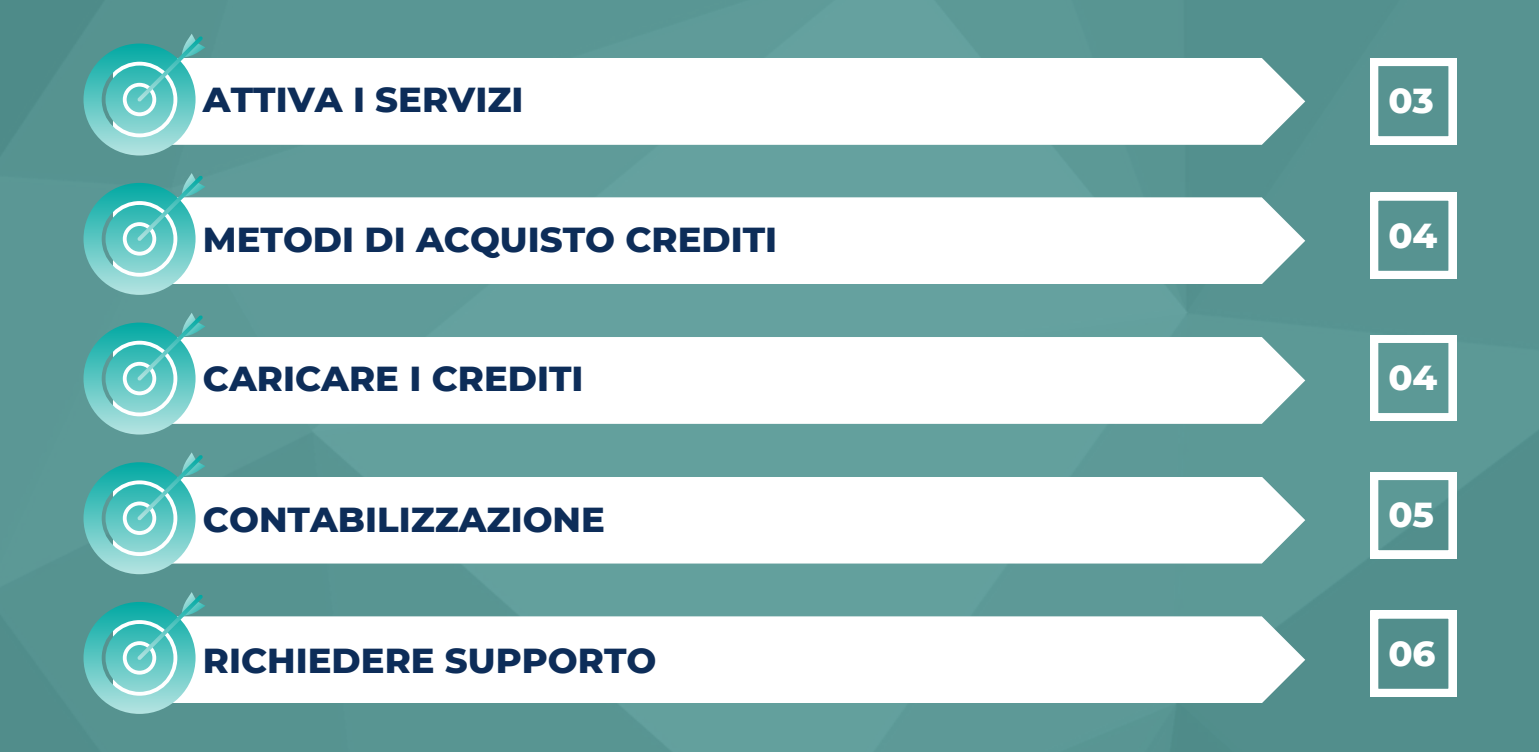

*www.logbot.cloud*

## ATTIVA I SERVIZI

#### **ATTIVA I SERVIZI SELF-SERVICE**

**La pagina servizi consente l'attivazione e la disattivazione di servizi per i dispositivi IoT registrati o per gli utenti del proprio dominio.**

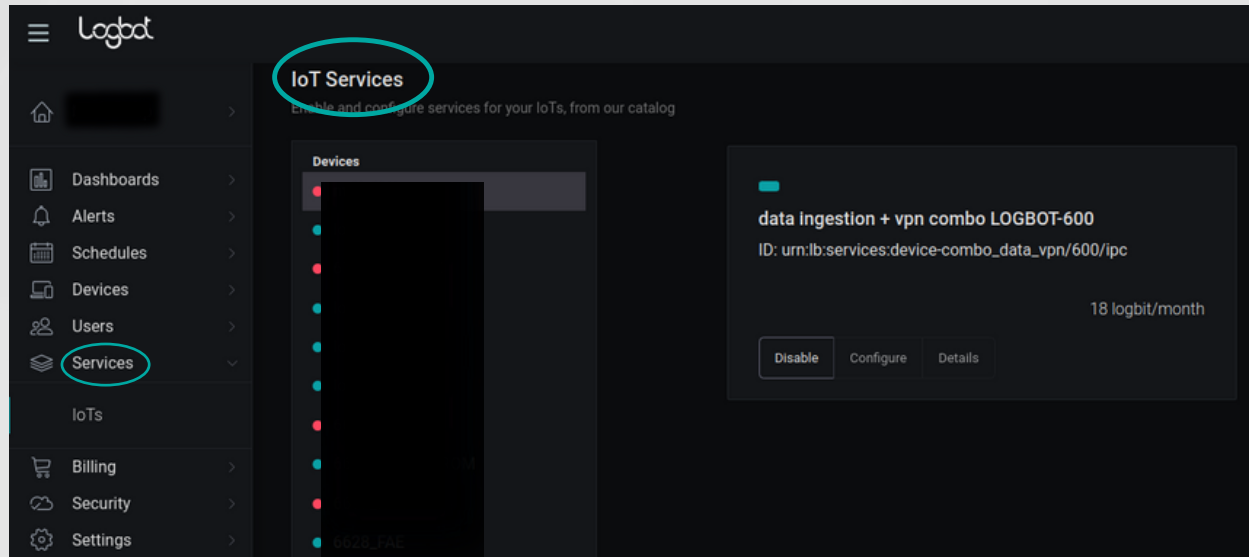

#### **ATTIVA I SERVIZI CON SUPPORTO OPERATORE**

**Per attivare uno dei seguenti servizi:**

- **– Attivazione EdgeService**
- **– Attivazione servizi per gli utenti**
- **– Attivazione servizi per l'organizzazione**
- **– Attivazione SIM**

**Nella sezione "sei già Cliente? compila il form al link ->** *<https://logbot.cloud/start-here/>* **Dopo l'invio la richiesta verrà elaborata da un nostro operatore e riceverete conferma.**

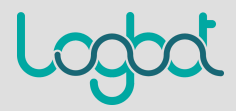

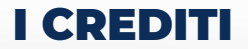

#### **METODI DI ACQUISTO CREDITI**

**L'acquisto è disponibile tramite le seguente modalità: -Il vostro distributore di fiducia -Carta di credito, cliccando su "Buy products" potrai acquistare uno dei pacchetti di crediti proposti. -invia un ordine diretto a orders@logbot.cloud**

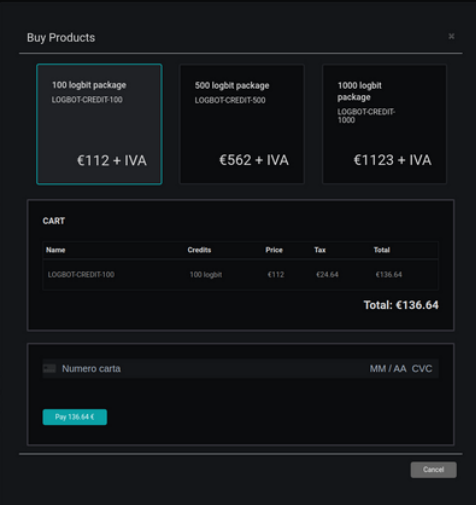

#### **CARICARE I CREDITI**

**Cliccando su "Redeem coupon" è possibile riscattare una coupon card inserendo il suo codice alfanumerico. I logbit corrispondenti saranno istantaneamente accreditati sul vostro account.**

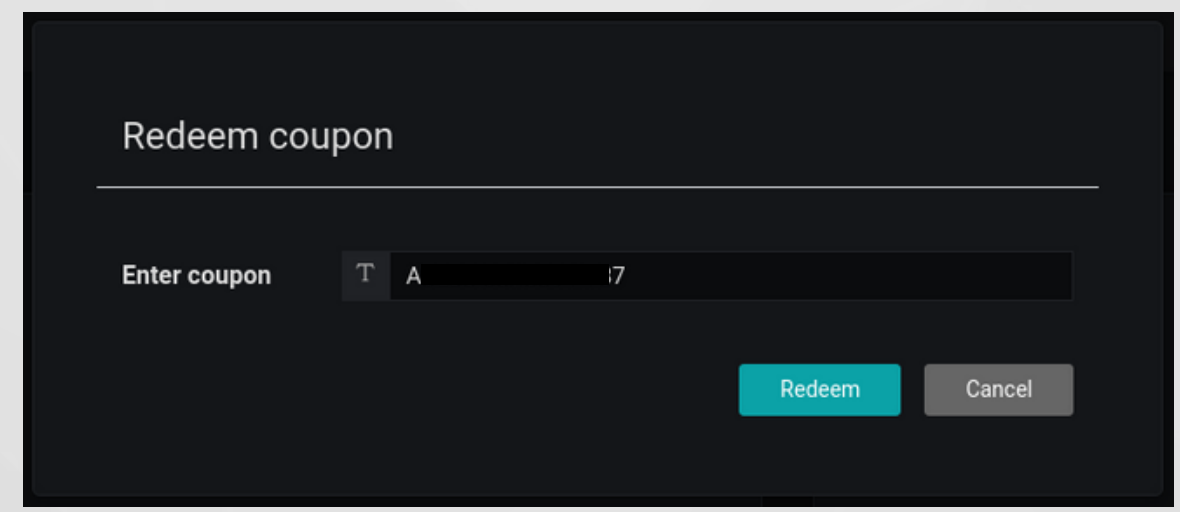

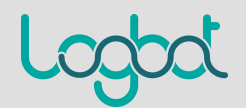

CONTABILIZZAZIONE

#### **CONTABILIZZAZIONE DEI CREDITI**

**Il conteggio avverrà mensilmente in modo automatico, alla fine di ogni mese verrà fatto l'addebito dei crediti consumati per ogni tipologia di servizio da te utilizzato e dal giorno 1 del mese successivo potrai vedere il tuo saldo aggiornato con il dettaglio dei consumi sul portale Logbot.**

**Quando il tuo credito non sarà sufficiente riceverai una comunicazione che ti ricorderà di regolarizzare la tua posizione entro il mese successivo per poter continuare ad usufruire dei servizi.**

**Il mancato allineamento dei crediti entro il mese successivo comporta la sospensione dell'account e di tutti i servizi ad esso collegati.**

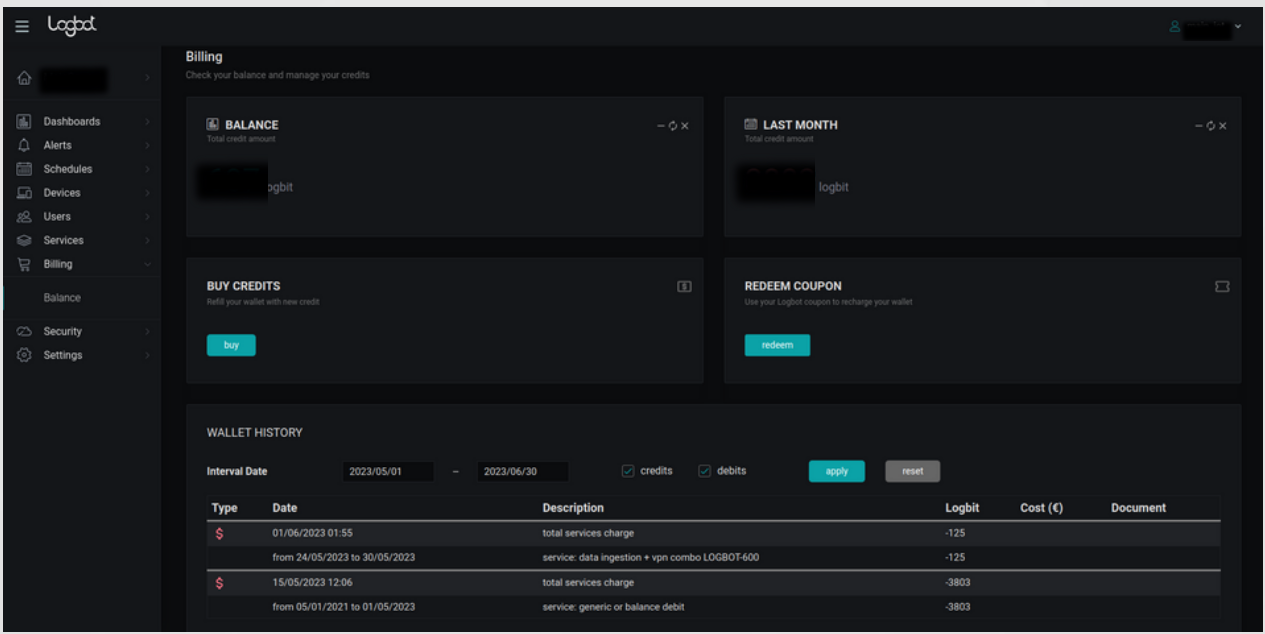

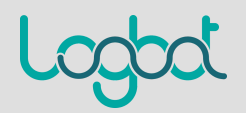

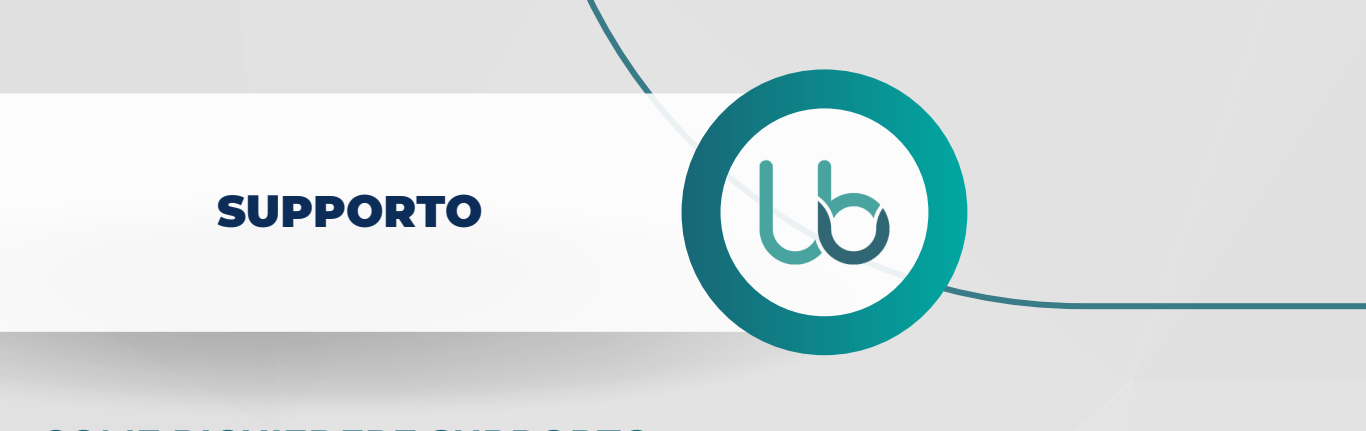

#### **COME RICHIEDERE SUPPORTO**

**Il supporto può essere richiesto tramite l'apposito portale di ticketing al seguente link ->** *<https://tickets.io.logbotiot.cloud/it>* **Per accedere al supporto è necessario avere la support card attiva.**

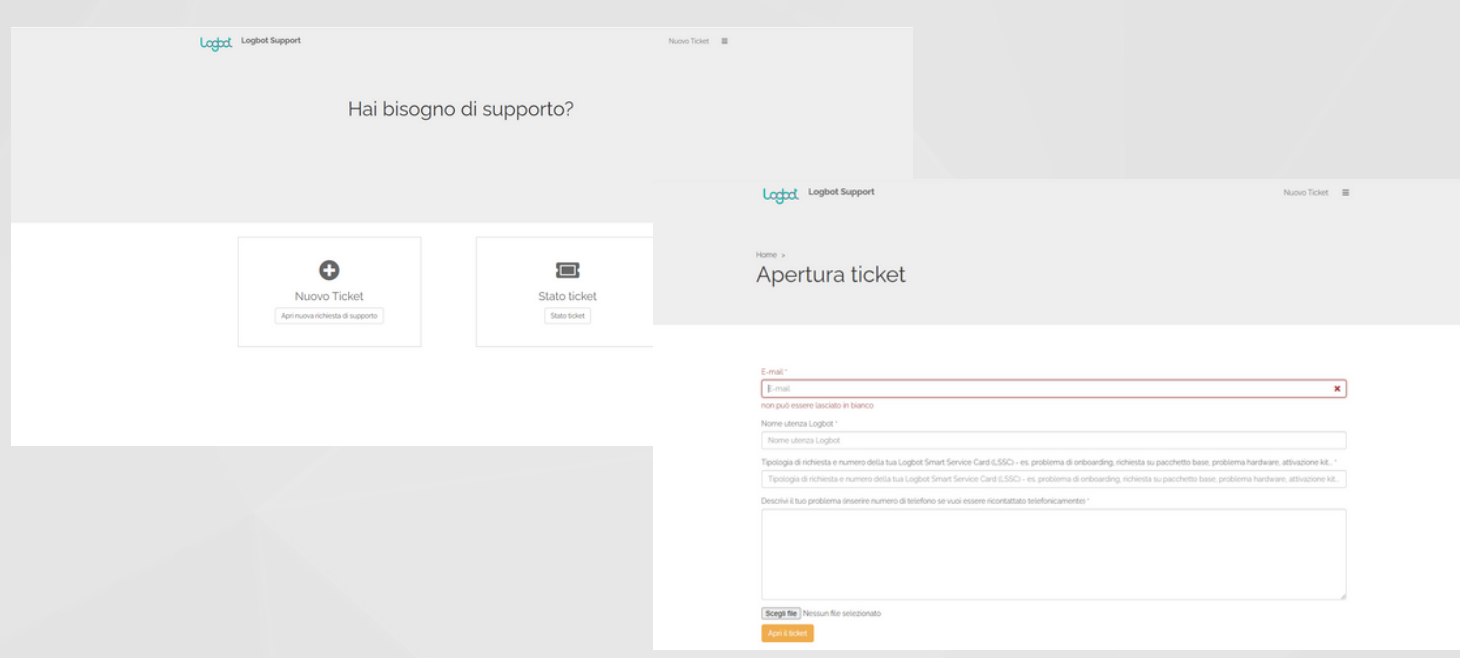

#### **SUPPORT CARD**

**Logbot Smart Service Card (LSSC) è una carta prepagata con un credito di 400 minuti totali, con la quale accedere ai servizi di Technical Support di Logbot.**

**Una volta acquistata, dovrai inserire il codice per attivare LSSC quando aprirai il tuo ticket.**

**La card deve essere utilizzata entro i 12 mesi successivi alla data di acquisto, dopo tale periodo le prestazioni di Customer Services non ancora usufruite non potranno essere in nessun caso nè richieste, nè risarcite.**

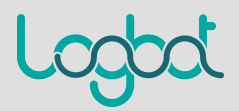

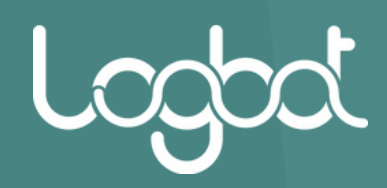

### **PER MAGGIORI INFORMAZIONI SCRIVI A** *INFO@LOGBOT.CLOUD*

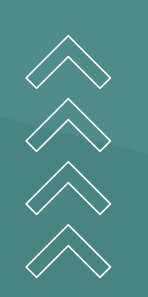

6

*www.logbot.cloud*